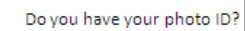

# Test-day Handout: Oxford Online Placement Test (OOPT)

#### **Is the test important?** Yes. Aim to get the best result you can.

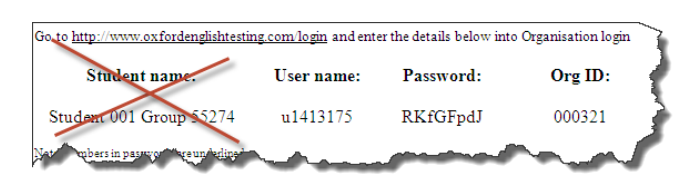

**DON'T ENTER 'Student name:' The password is case sensitive: so RKfGFpdJ, not rkfgfpdj. DON'T underline the numbers.**

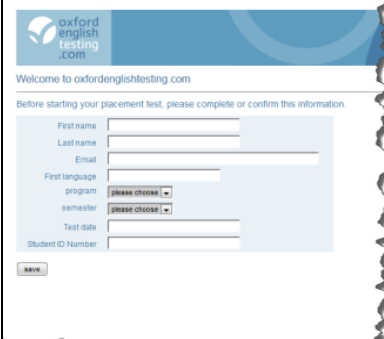

**First name / last name:** Enter your first and last name in the exact same

format as on your student ID.

**Email:** You have to enter an email

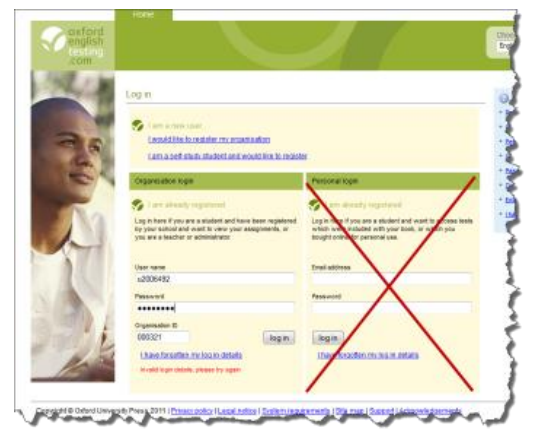

**You don't need the information on the right.**

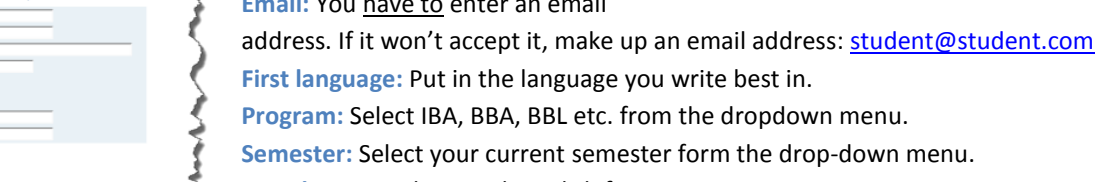

**Program:** Select IBA, BBA, BBL etc. from the dropdown menu.

**Semester:** Select your current semester form the drop-down menu.

**Test date:** Use the British English format: DD.MM.YY

**Student ID Number:** = matriculation number from the WBS on your student ID.

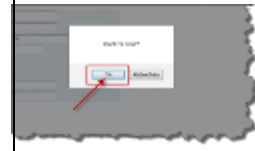

**Click 'save'** and then confirm your save.

**Click on 'Oxford Online Placement Test'.**

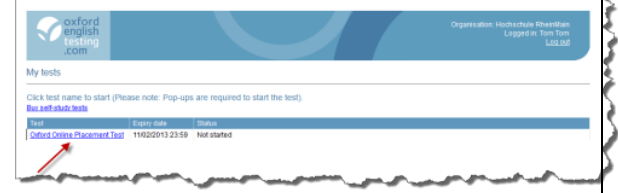

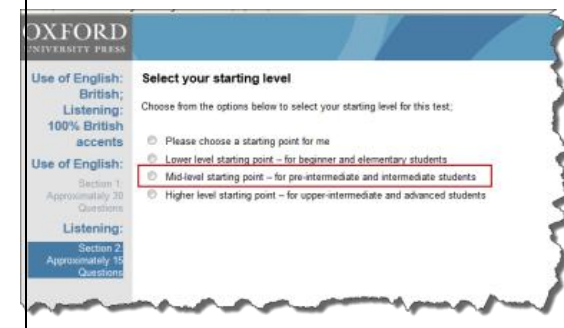

#### **Select your starting level**

It's simpler to pick the **Mid-level starting point**. In fact, it doesn't really matter. The test is adaptive. If you get the first few questions **right** at the mid-level the system will start asking you harder questions until it finds your level. If you get the first few questions **wrong**, the system will start asking you easier questions until it finds your level.

WARNING: You cannot go back to questions you skipped.

### **The test**

The test is divided into two parts:

## **Part 1: Use of English**

In part 1, there are **three** main types of questions.

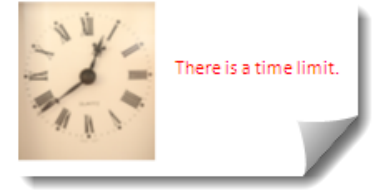

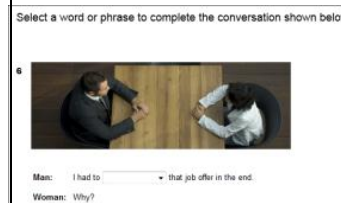

### **Type 1**

*Format:* There is a short conversation and a dropdown menu gives you a choice of four answers.

*How to tackle such questions*

1) Try to recognize the grammar or vocabulary area that is being tested.

2) Read the whole conversation. Concentrate on the words after the gap.

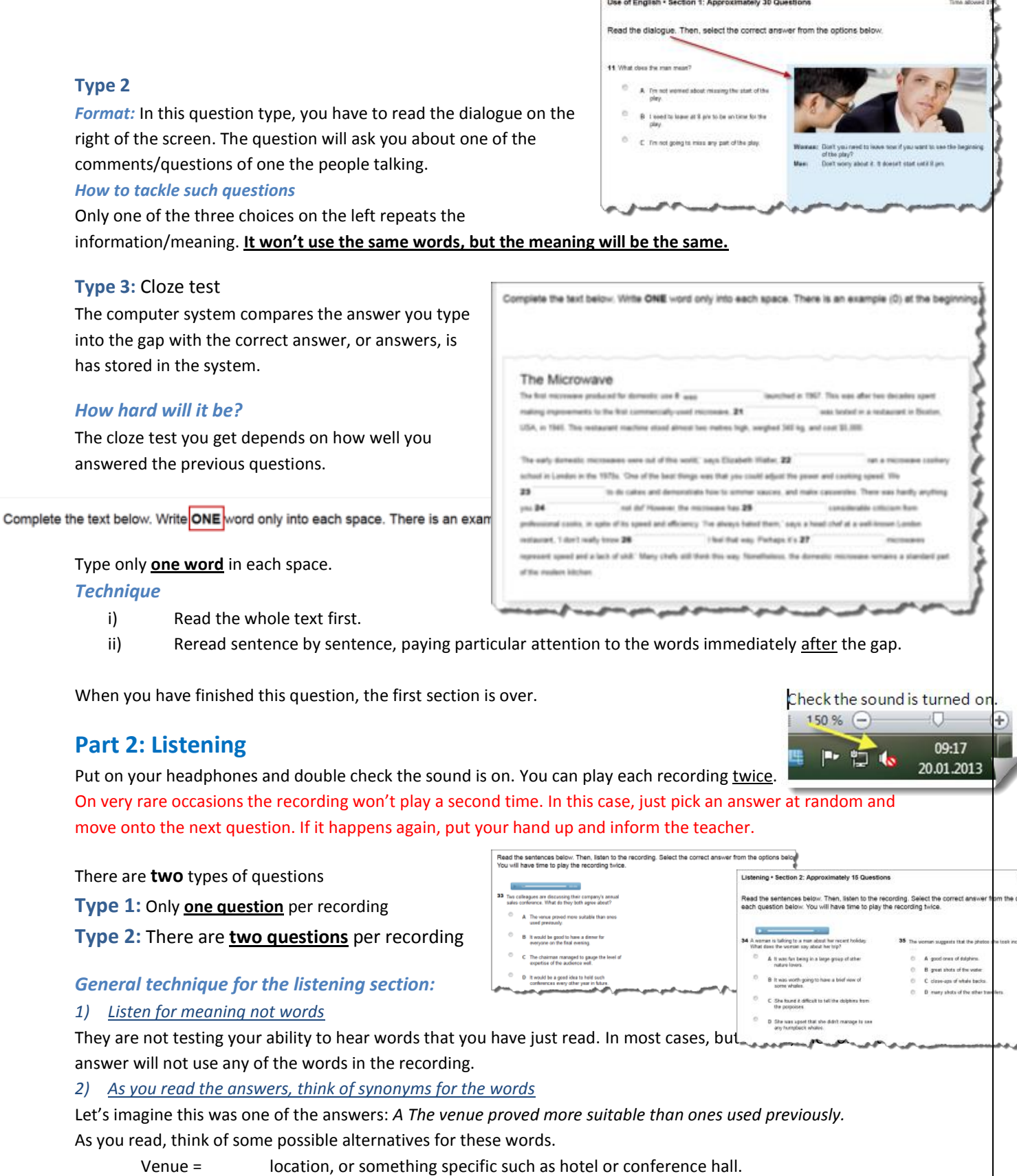

- Suitable = appropriate
- Previously = in the past, or something specific such as last year.

If you are lucky you will hear these words in the recording.

End of Test

Thank you for taking this test. Your results are available from the institution that provided you with your login and password. **End of test.** In most cases: Don't turn off the computer. Just click '*abmelden*'.